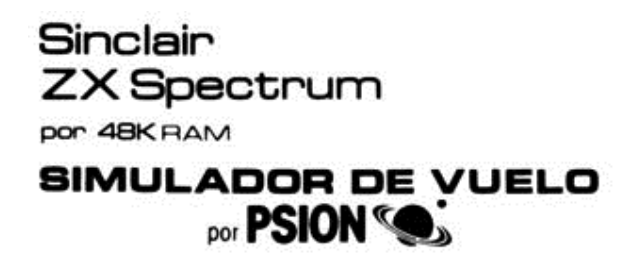

#### **Carga y funcionamiento escribiendo LOAD "vuelo".**

En la última decada, con el incremento del poder de los ordenadores, los pilotos han sido entrenados para "volar" en nuevos aparatos, utilizando grandes simuladores de vuelo controlados por ordenador.

Incluso en un pequeño microordenador como el Sinclair ZX Spectrum, se pueden representar en tiempo real, los parámetros esenciales del vuelo, la dinámica del aeroplano, la navegación, los principales instrumentos y la representación del paisaje exterior.

El Simulador de Vuelo incluye esos efectos y representa una pequeña nave propulsada por dos potentes motores de hélice.

#### **ASPECTOS DEL VUELO**

Los controles esenciales de un avión, incluyen el joystick, flaps, timón y motor. Moviendo lateralmente el joystick se actúa sobre los alerones, en las alas, causando el desplazamiento del aparato a derecha o izquierda. Moviendo el joystick hacia adelante o hacia atrás, se actúa sobre los elevadores, en la cola, haciendo descender o subir, respectivamente, el morro del avión.

La aerodinámica de un aparato es extremadamente compleja. La acción sobre un control normalmente produce más de un efecto. Por ejemplo, los alerones no son simplemente causa del giro del avión, también producen un chorro de aire lateral que voltea el aparato.

Puede aprender y experimentar todos estos efectos en el simulador.

En el panel de instrumentos, como veremos más adelante, existen numerosas ayudas para la navegación que le informan al piloto de la posición y movimientos del avión. Se necesitan estos instrumentos tanto para volar en linea recta, como para aproximarse a la pista con la velocidad, altitud y ángulo de descenso adecuados, para tomar tierra.

Normalmente, en la aproximación, el ángulo de descenso correcto, suele ser de alrededor de los 3 grados, lo que implica una altitud de aproximadamente 6.000 pies a 20 millas, 3.000 pies a 10 millas y unos 1.000 pies justo 3 millas antes de aterrizar.

El timón puede contribuir al giro del aparato. Rodando en tierra, el timón controla también la dirección del aparato.

### **VOLANDO EN EL ZX SPECTRUM**

El Simulador de Vuelo del Spectrum es un complicado programa que simula el pilotaje de un pequeño aeroplano, en tiempo real y con considerable detalle.

Esta incluida la dinámica del aparato y también piruetas como "rizar el rizo" o hacer vuelos boca abajo. Puede aterrizar en cualquiera de dos pistas, despegar, navegar con la ayuda de balizas y en vuelo, ver el paisaje exterior a través de las ventanas de la cabina.

El panel de instrumentos se ve en la mitad baja de la pantalla de la cabina de pilotaje mientras que el exterior se ve a través de las ventanas de dicha cabina en la parte media alta de la pantalla. Estas ventanas permiten ver el horizonte formado por un cielo claro y una tierra oscura, las luces de la pista, en perspectiva tridimensional, si se está en las cercanías de algunas de ellas, y diversos paisajes en la Tierra como lagos, etc.

Puede girar, subir y descender sobre el horizonte siendo los movimientos de la Tierra, vistos a través de las ventanas, acordes con las maniobras efectuadas. Puede cambiar el display a la carte de navegación o mapa mostrando las balizas, pistas y otras formas de ayuda de navegación.

Después de finalizar la carga, desde un menú, se le pedirá que elija entre despegar, comenzar en vuelo directamente o practicar el aproximamiento final para aterrizar. Pulse las teclas 1, 2 o 3 respectivamente.

Puede elegir también si desea efectos de viento. Conteste "si", si es un piloto experto, y podrá vérselas con los efectos del viento tanto aterrizando como en navegación. En otro caso pulse "n". El programa cambiará inmediatamente la imágen a la cabina del piloto.

### **EL PANEL DE INSTRUMENTOS**

En la parte media baja de la cabina del piloto está el panel de instrumentos. Hay cinco relojes de esfera algunos medidores, luces de aviso y varios contadores digitales. Los cinco relojes, de izquierda a derecha, son: instrumento sistema aterrizaje (ILS), indicador de velocidad, equipo de radio-dirección (RDF), el altimetro y el indicador de elevación del aparato (ROC).

**El reloj RDF** es el disco grande en el centro del panel de instrumentos. Un pequeño aeroplano es mostrado en el centro de la esfera y apunta en la dirección del aparato. La lectura del reloj permite ver la dirección en grados, El RDF es el instrumento de navegación, más importante. El aeroplano está en cualquier momento, en conexión con una de las balizas en tierra, la posición de la torre relativa a la dirección del avión esta representada en el cuadrante del RDF como una luz intermitente. Si se quiere dirigir a la torre gire el aparato hasta mover la luz intermitente a la posición de las 12 en punto sobre la circunferencia.

**El indicador de velocidad** es un reloj con una aguja inmediatamente a la izquierda del RDF. La aguja indica la velocidad del aeroplano medida en nudos \* 10.

**El altimetro** es un reloj con dos agujas, inmediatamente a la derecha del RDF la aguja pequeña marca la altura en unidades de 1000 pies y la larga marca los siguientes digitos como cientos de pies.

**El ROC** es el reloj situado en el lado derecho, mide la velocidad ascendente del avión en unidades de 1000 pies por minuto, cuando la aguja marca por encima de Ø, e; avión esta subiendo y viceversa.

El indicador POWER (potencia) en el lado inferior derecha mide la extensión del obturador. La fuerza de los motores se incrementa con el obturador pero se reduce en la atmósfera enrarecida de las altitudes.

El indicador de FUEL muestra le cantidad de combustible que queda en los tanques.

Los FLAPS muestran el ángulo de amplitud de los alerones. La aguja señala hacia abajo cuando están retraidos y horizontal cuando están desplegados.

El indicador GEAR tiene un panel verde y rojo. Cuando el tren de aterrizaje está subido el indicador aparece en el panel rojo en otro caso, se muestra en el panel vaerde.

BCN RGE BRG es un contador digital, que da información sobre la ruta en relación con la baliza. BCN, indica la posición de la baliza que marca la ruta. RGE, da su distancia en millas y El BRG, da la orientación del aeroplano con relación a la baliza, medida en grados.

El ILS es el instrumento del sistema de aterrizaje, se encuentra en la izquierda del panel. Es de gran ayuda al piloto al aproximarse a la pista. Una radio baliza, al comienzo de la pista emite una señal, que se muestra en el ILS como una luz intermitente. Cuando el aeroplano se está aproximando correctamente a la pista, la luz aparece en el centro del ILS. Si no está en el centro, debe corregir el rumbo alcanzarlo.

De ese modo, si el punto que representa la pista, está a la izquierda, el piloto girará a la izquierda hasta que el punto quede en el centro. Si está encima del centro, el avión está demasiado bajo y deberá tomar altura de nuevo.

El RA o radio altímetro es un contador digital y parte del sistema ILS.

Una señal de radio reflejada desde tierra mide la altura del aeroplano, desde la tierra a las ruedas, en pies. Esto da una medida precisa para el aterrizaje.

### **LOS CONTROLES DE PILOTAJE**

El JOY STICK del aeroplano está representado en el teclado del ZX Spectrum por las flechas de cursor (teclas 5, 6, 7 y 8). Pulse ← (tecla 5) para inclinar a la izquierda. Pulse → (tecla 8), para inclinar a la derecha. Pulse ↑ (tecla 7) para mover hacia delante el joystick y apuntar el morro del aeroplano hacia abajo. Pulse ↓ (tecla 6), para tirar del joystick y apuntar el morro del aeroplano hacia arriba.

TIMON: Se encuentra, en la cola del aparato, ayuda a girar el avión y se controla por la tecla "Z" para girar a la izquierda y "X" a la derecha. Mientras se mueve en tierra el controlador del tren de aterrizaje es dirigido por los controles del timón.

POWER: la fuerza de los motores o potencia, está controlada por las teclas "P" y "A". Pulsando la tecla "P", se incrementa la marcha, y los motores dan mayor potencia, mientras que si pulsa la tecla "O", reducirá la marcha y la potencia de los motores (nota "O", está a la izquierda de "P").

FLAPS: la extension de los alerones en las alas, es controlada por las teclas "F" y "D". Pulsando la tecla "F", desplegamos los alerones y pulsando la tecla "D" los retraemos, total o parcialmente (nota "D" a la izquierda "F"). Los alerones pueden extenderse o retraerse

gradualmente y solamente se pueden extender totalmente al final del aterrizaje, para evitar ahogar los motores a poca velocidad. Cuando los alerones están retraidos, la velocidad del aparato es de 80 nudos, mientras que cuando están extendidos es de 60 nudos. Extender las alerones mientras el aparato va a gran velocidad puede provocar un accidente o una avería en la parte exterior o interior del avión.

GEAR (Tren de aterrizaje). Puede ser extendido pulsando la tecla "G". Si está bajado, pulsando "G", lo retrae. El tren de aterrizaje no puede ser soltado a alta velocidad pues, aparte del incremento en el arrastre del avión, puede estropearse.

BALIZA: para corregir el rumbo con relación a una baliza, pulse la tecla "B" y poco a poco, éste ira cambiando hasta que el aeroplano alcance el rumbo de navegación requerido.

El MAPA: pulse la tecla "M" para obtener la visualización del mapa y pulse de nuevo "M" para volver a ver la cabina.

Se pueden pulsar varias teclas simultaneaménte. Nunca pulse la tecla: BREAK.

### **EL MAPA**

Si se pulsa la tecla "M", la pantalla cambiará a la carta de navegación o mapa, mostrando las rutas, y el terreno con lagos, etc., y la posición de las balizas de la navegacion. El mapa muestra los cuatro puntos de brújula de NORTE (N- $\varnothing$ °), ESTE (E-90°), SUR (S-180°) y OESTE (W-270°). Hay dos aeropuertos, un aeropuerto principal llamado MAIN, y uno pequeño local llamado CLUB. El MAIN, tiene una gran pista de aterrizaje, de aproximadamente 1 milla de longitud y es, por tanto, fácil de aterrizar con un pequeño aeroplano. Sin embargo el CLUB es un aeropuerto local y por ello tiene una pequeña de unas 800 yardas. La pista del MAIN se extiende según una linea este-oeste (90°-180°), por lo que en la aproximación final para el aterrizaje, el avión debe viajar con una orientación de exactamente 90° o 270°, La pista de CLUB, por el contrario, se extiende a lo largo de una linea norte-sur. El mapa también muestra la posición de las diversas balizas de navegación y una variedad de señales sobre el terreno. Cerca del aeropuerto MAIN hay dos balizas con señales de orientación: "ME" y "MW". CLUB tiene dos balizas "CM" y "CS" dos millas más allá de cada extremo de la pista. Hay otras tres balizas de navegación "OA", "OB" y "OC".

# **NAVEGACION**

La parte más difícil del vuelo es la aproximación y aterrizaje en un aeródromo. Se puede experimentar con los controles, variando la velocidad, altitud y dirección del aeroplano a una altura razonable sin inquietarse por la navegación. Sie quiere aterrizar sin embargo, tendrá que hacer navegar el aeroplano sobre el vector correcto y la ruta correcta, y tendrá que aproximarse a la pista con el ángulo de bajada correcto. Esta, es una prueba difícil y requiere mucha práctica y experiencia antes de que se pueda realizar el aterrizaje satisfactoriamente.

El mapa y los instrumentos le ayudarán a determinar su posición con precisión. Se necesitará entonces pensar en las maniobras de aproximación y ruta para aproximarse al aeródromo con el ángulo correcto de vuelo. La pista de MAIN se extiende de E a W en la simulación, sobre una linea (o vector) de 90° a 270° o viceversa. Se puede aproximar a la pista desde uno u otro final. Por ejemplo, si se quiere aproximar a la pista de E a W, se deberá maniobrar primero el aeroplano lejos del este de la pista. Si se utiliza la **radio baliza** "ME", se necesitará hacer volar el aeroplano hasta que la baliza esté en una orientación (o vector) de 270°. Si se sobrevuela en esta orientación con una ruta de 270°, se estará volando sobre la zona de planeo correcta para su aproximación a la pista. Mientras vuela hacia la baliza "ME", para conservar

el rumbo correcto debe asegurarse de que la orientación y la baliza coincidan a 270°. Mientras se vuela sobre la baliza, en las últimas etapas de la aproximación, la orientación de la misma cambiará a 90°. Análogamente se puede usar una cualquiera de las otras balizas para conseguir un objetivo de vuelo en particular. Cuando se vuela directamente hacia una baliza recuerde que su ruta y la orientación de la misma deben coincidir siempre con precisión. El vuelo es difícil para el principiante y si tiene dificultad en navegar hacia la pista para el aterrizaje final, siempre puede usar la opción de empezar el programa por aproximación automática y permitirse experimentar con la toma de tierra final. una vez que se haya tomado tierra se debe reducir el motor a cero para llegar a detener el aeroplano. Se puede volar usando los controles del timón y despegar de nuevo.

© Copyright Psion Ltd. 1982 No se puede reproducir parte alguna de esta grabación sin la autorización correspondiente del autor. A pesar de que han sido tomadas todo tipo de precauciones en la grabación, el editor no asume responsabilidad alguna en los errores o riesgos de deterioro motivados por su uso.

Made in U.K.

## **TECLA CONTROL DE PILOTAJE**

- **↑ Joystick hacia delante (descenso)**
- **↓ Joystick hacia atrás (ascenso)**
- **→ Joystick a la derecha (giro a la derecha)**
- **← Joystick a la izquierda (giro a la izquierda)**
- **Z Control del timón (izquierda)**
- **X Control del timón (derecha)**
- **P Aumentar la marcha (más potencia)**
- **O Reducir la marcha (menos potencia)**
- **F Elevar los alerones**
- **D Bajar los alerones**
- **G Bajar el tren de aterrizaje si está elevado y viceversa.**
- **B Cambiar las balizas de forma sucesiva**
- **M Cambiar la imágen de la cabina del avión al mapa de navegación y viceversa.**